# **Shell Scripting**

### Santosh Kyadari [\(santoshk@tifr.res.in](mailto:santoshk@tifr.res.in)) --CCCF

Date: 5 -9 -2012

### shell scripts

- Text files that contain sequences of UNIX commands, created by a text editor
- No compiler required to run a shell script, because the UNIX shell acts as an interpreter when reading script files
- After you create a shell script, you simply tell the OS that the file is a program that can be executed, by using the chmod command to change the files' mode to be executable
	- /bin/sh ./myscript.sh

./mysript.sh # If execution permissions are set to file

### Variables

- ▶ We can use variables as in any programming languages. Their values are always stored as strings, but there are mathematical operators in the shell language that will convert variables to numbers for calculations.
- ▶ We have no need to declare a variable, just assigning a value to its reference will create it.

### Variables

#### Example

#!/bin/bash

STR="Good Morning"

echo \$STR

HELLO="Hi, \$STR"

 $NUM=365$ 

DATESTAMP=`date`

 $\triangleright$  Line 2 creates a variable called STR and assigns the string "Good Morning!" to it. Then the value of this variable is retrieved by putting the '\$' in at the beginning.

### Quote Characters (double quotes)

There are three different quote characters with different behaviour. These are:

" : double quote, weak quote. If a string is enclosed in "" the references to variables (i.e  $$variable$ ) are replaced by their values. Also back-quote and escape \ characters are treated specially.

```
$ var="test string"
$ newvar="Value of var is $var"
$ echo $newvar
Value of var is test string
```
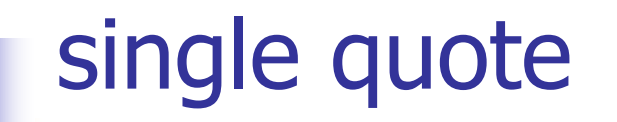

- ' : single quote, strong quote. Everything inside single quotes are taken literally, nothing is treated as special.
	- \$ var='test string'
	- \$ newvar='Value of var is \$var'
	- \$ echo \$newvar
	- Value of var is \$var

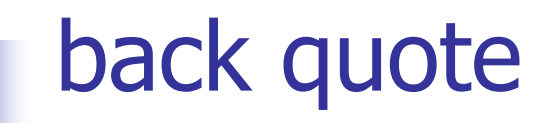

: back quote. A string enclosed as such is treated as a command and the shell attempts to execute it. If the execution is successful the primary output from the command replaces the string.

#### Example:

\$ echo "Today is: `date`" Today is: Tue Aug 28 20:32:10 IST 2012

### echo

echo command is well appreciated when trying to debug scripts. Syntax : echo {options} string

Options: **-e** : expand \ (back-slash ) special characters **-n** : do not output a new-line at the end.

String can be a "weakly quoted" or a 'strongly quoted' string. In the weakly quoted strings the references to variables are replaced by the value of those variables before the output.

As well as the variables some special backslash\_escaped symbols are expanded during the output. If such expansions are required the **–e** option must be used.

echo –e "I am santosh \n Hi"

### A few global (environment) variables

÷

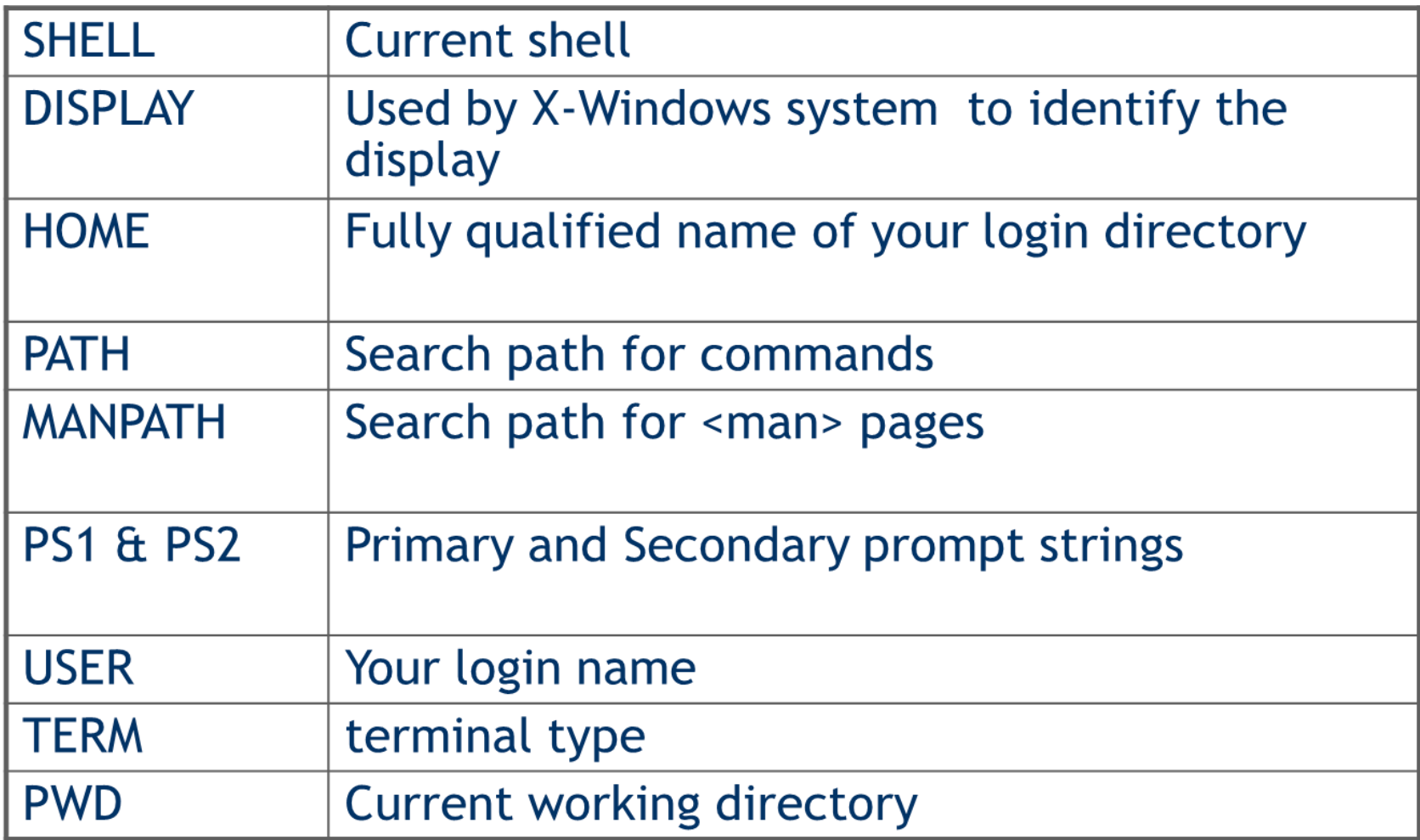

# Positional Parameters

When a shell script is invoked with a set of command line parameters each of these parameters are copied into special variables that can be accessed.

- \$0 This variable that contains the name of the script
- \$1, \$2, ..... \$n 1<sup>st</sup>, 2<sup>nd</sup> 3<sup>rd</sup> command line parameter
- \$# Number of command line parameters
- \$\$ process ID of the shell
- \$@ same as \$\* but as a list one at a time (see for loops later )
- **5?** Return code 'exit code' of the last command

### Positional Parameters

Example:

 ./myscript **one two buckle my shoe** sh ./myscript **one two buckle my shoe**

During the execution of  $myscript$  variables \$1 \$2 \$3 \$4 and \$5 will contain the values *one, two, buckle, my, shoe* respectively.

### read command

- **The read command allows you to prompt for input and** store it in a variable.
- Example (read.sh)
	- #!/bin/bash

```
echo -n "Enter name of file to delete: "
read file
echo "Type 'y' to remove it, 'n' to change your 
mind ... "
rm -i $file
echo "That was YOUR decision!"
```
**Line 3 creates a variable called file and assigns the input** from keyboard to it. Then the value of this variable is retrieved by putting the '\$' in at its beginning.

### **at** command

**at command is capable of executing the commands at a** future date and time

**Example** 

at 19:30 sep 18

at> echo "excuted at 19:30" >>reports.txt cntrl+d job 1 at 2012-08-30 21:00

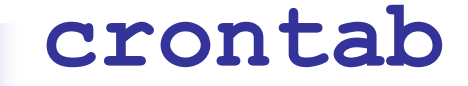

**Crontab** can schedule to run a command or a script once or periodically like minutely, hourly, daily, weekly, monthly, yearly.

**crontab –l** lists the jobs of the user **Crontab –e** allows to edit the jobs Format **\* \* \* \* \* | | | | | | | | | +--- day of week (0 - 6) (Sunday=0) | | | +-------- month (1 - 12) | | +------------- day of month (1 - 31) | +------------------ hour (0 - 23) +----------------------- min (0 - 59)**

#### **Crontab examples**

**# every 0th minute of 0th hour (i.e 12am)will run script**

**0 0 \* \* \* /bin/sh /home/santoshk/bd/sc**

**# every 30th minutes will run the script**

**\*/30 \* \* \* \* /bin/sh home/santoshk/ping.sh >/dev/null**

**# every Tues day at 2.30 will run the script**

**30 2 \* \* 2 /bin/sh home/santoshk/ping.sh >/dev/null**

# Understanding Debugging

- Use the echo command to display the contents of variable
- Use set command to display script statements as they execute
- **Options** 
	- -v displays each line read
	- $\blacksquare$  +v turns off -v
	- $\blacksquare$  -x displays the command and arguments
	- $\blacksquare$  +x turns off -x

# Understanding Debugging

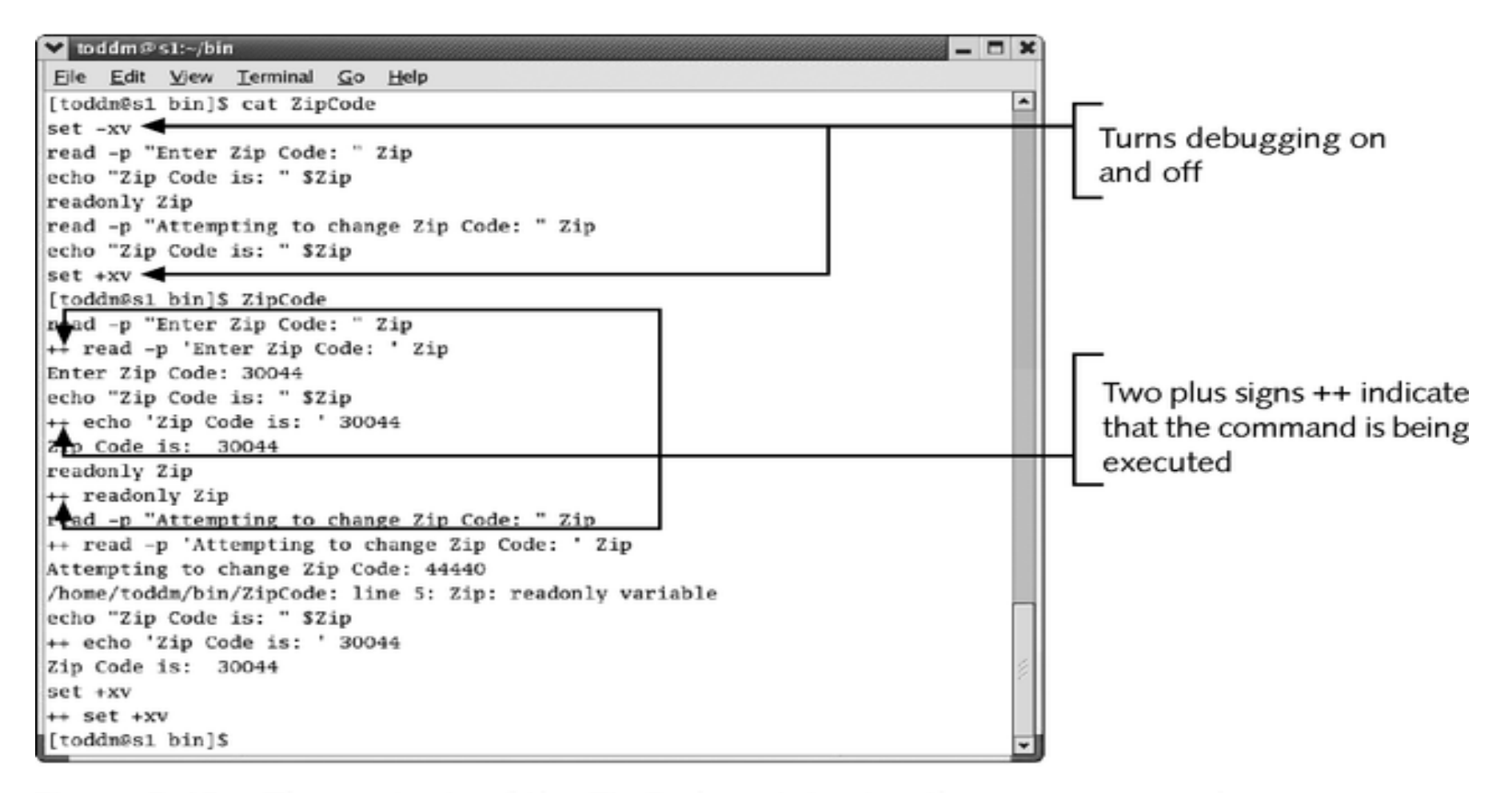

**Figure 5-18** The contents of the ZipCode script using the set command

### test command

**test statement: used to test a condition** 

- Generates a true( $0$ ) /false( $1$ ) value
- **Inside of square brackets (** $\lceil$  ...  $\rceil$ ) or prefixed by the word "test"
	- **Must have spaces after "[" and before "]"**

test  $5 -eq$  7  $\#$  results false [  $5 -eq$  7 ] test  $7$  –gt  $3$  # results true  $\begin{bmatrix} 7 & -gt; 3 \end{bmatrix}$ test "abcd" = "azbcd"  $\#$  results false  $\left\lceil$  "abcd" = "azbcd"  $\right\rceil$ test 5 –eq 7 –a  $7$  –gt 3  $#$  results false

# Arithmetic Comparison

expression1 *operator* expression2

- operator -eq equal to
- operator -ne not equal
- operator -gt greater than
- operator -ge greater than or equal to
- operator -It less than
- operator -le less than or equal to
- ! expression True if expression false and vice versa

# Arithmetic Comparison

Examples:

 $\lceil$  "\$n1" -eq "\$n2" ] (true if n1 same as n2, else false) [ "\$n1" -ge "\$n2" ] (true if n1greater then or equal to n2, else false) [ \$n1 -le \$n2 ] (true if n1 less then or equal to n2, else false) [ \$n1 -ne \$n2 ] (true if n1 is not same as n2, else false) [ \$n1 -gt \$n2 ] (true if n1 greater then n2, else false) [ \$n1 -lt \$n2 ] (true if n1 less then n2, else false)

# String Comparison

- $\blacksquare$  "\$string1" = "\$string2" True if equal
- $\blacksquare$  "\$string1" == "\$string2" True if equal
- String1" != "\$string2" True if *not* equal
- **n** "\$string" True if length of string is greater then 0
- **-** -z "\$string" True if length string is zero

```
Examples
```
 $[$  "\$s1" = "\$s2" ] (true if s1 same as s2, else false)  $[$  "\$s1" != "\$s2" ] (true if s1 not same as s2, else false) ["\\$\partigmation 1"\\$\partigmation 1"\\$\partigmation 1"\\$\sqrt{\sigmation 1"\\$\sqrt{\sigmation 1"\\$\sqrt{\sigmation 1"\\$\sqrt{\sigmation 1"\\$\sqrt{\sigmation 1"\\$\sqrt{\sigmation 1"\\$\sqrt{\sigmation 1"\\$\sqrt{\sigmation [-n "\$s1"] (true if s1 has a length greater then 0, else false) [ -z "\$s2" ] (true if s2 has a length of 0, otherwise false)

# File Conditions

-d file True if file a directory

- -f file True if the file exits and is not directory
- -s file True if the file exist and greater than 0
- -e file True if the file exist
- -c file True if the file is character special file
- -b file True if the file is block special file
- -r file True if file exists and you have read permissions
- -w file True if file exists and you have write permissions
- -x file True if file exists and you have excute permissions
- -k file True if file exists and its sticky bit set

test –f abcd ; echo \$?

# Logical Conditions

negate (NOT) a logical expression -a logically AND two logical expressions && logically AND two logical expressions -o logically OR two logical expressions || logically OR two logical expressions

#### Examples:

- [ ! -f test1.sh ] ; echo \$?
- [ 5 -gt 2 -a 3 -lt 10 ] ; echo \$?
- [ 5 -gt 2 ] && [ 3 -lt 10 ] ; echo \$?
- [ 5 -gt 2 -o 3 -lt 10 ] ; echo \$?
- [ 5 -gt 2 ] || [ 3 -lt 10 ] ; echo \$?

### Precedence

/,\*,% -first priority +,- -second priority In Logical ! not -lt,-gt,-le,-ge,-eq,-ne relational -a and -o or Example 5+3\*6/2 equal to 14 5+3\*6/2 equal to 24

# Conditional Statements (if constructs )

**The most general form of the if construct is;**

if command executes successfully then execute command elif this command executes successfully then execute this command and execute this command else execute default command fi

However- elif and/or else clause can be omitted.

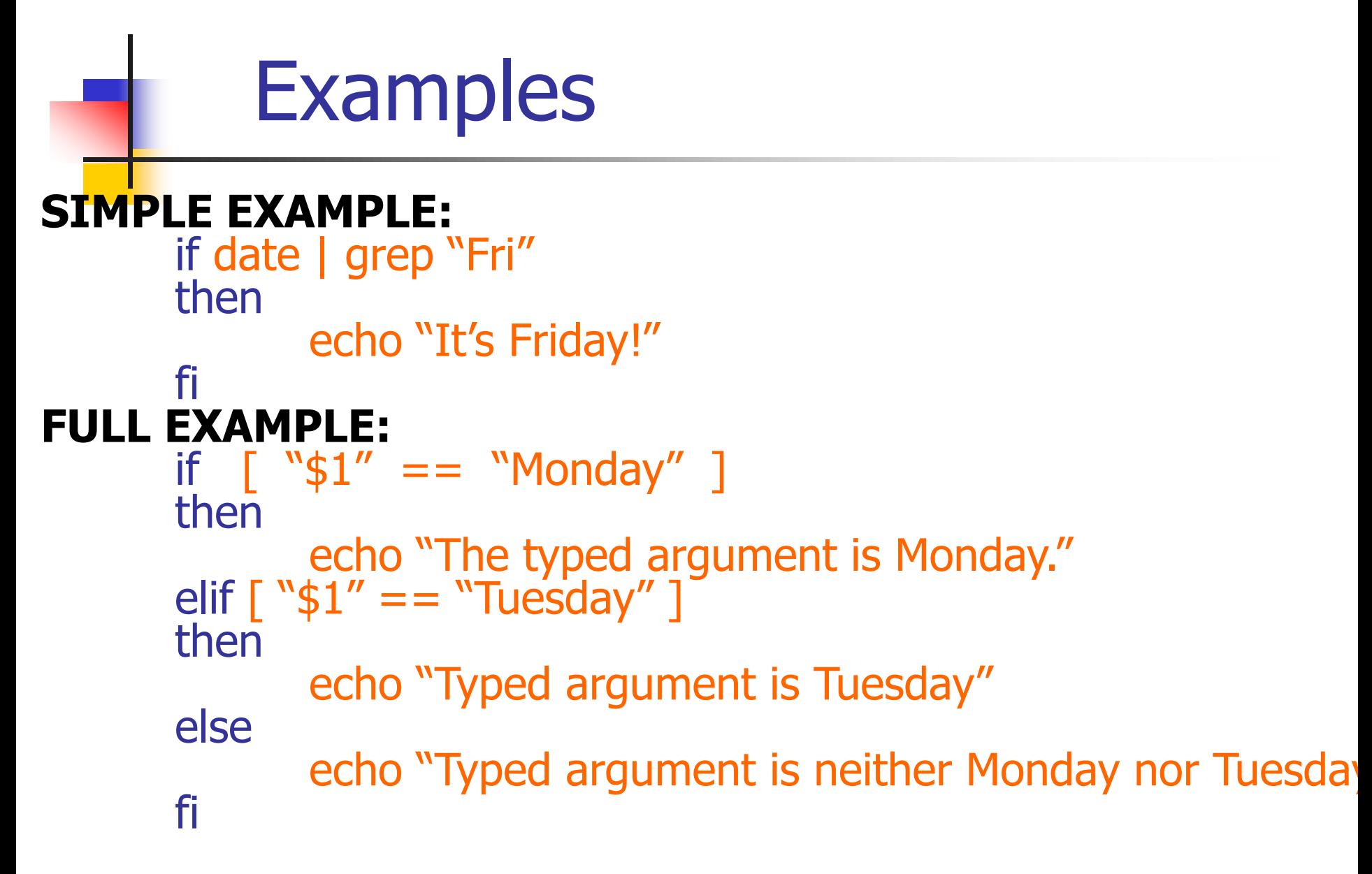

# Note:  $=$  or  $==$  will both work in the test but  $==$  is better for readability.

### **Examples**

#### **Another example:**

- #! /bin/sh
- # number is positive, zero or negative
- echo –e "enter a number:\c"
- read number
- if [ "\$number" -lt 0 ]

#### then

echo "negative"

elif [ "\$number" -eq 0 ]

then

echo zero

else

echo positive

fi

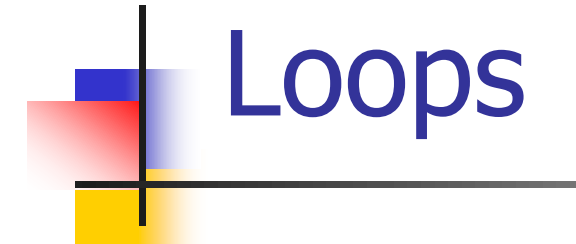

- Loop is a block of code that is repeated a number of times.
- The repeating is performed either a pre-determined number of times determined by a list of items in the loop count ( for loops ) or until a particular condition is satisfied ( while loops)

# for Loop

#### **Syntax: for arg in list do command(s)**

 **...**

#### **done**

Where the value of the variable **arg** is set to the values provided in the list one at a time and the block of statements executed. This is repeated until the list is exhausted.

Example:

#### $n=5$

for i in `seq  $1.5$  `

do

```
echo -e "$n * $i = `expr $i \* $n`"
```
done

## **The while Loop**

- **A different pattern for looping is created using the while statement**
- **The while statement best illustrates how**  to set up a loop to test repeatedly for **matching condition**
- **The while loop tests an expression in a manner similar to the if statement**
- **As long as the statement inside the brackets is true, the statements inside the do and done statements repeat**

### while do Loop

#### **Syntax:**

while this command execute successfully **do this command and this command done**

#### **EXAMPLE:**

```
i=1n=5while [ $i -le 10 ]
do
       echo –e "$n * $i = `expr $i \* $n` \n"
       i=`expr $i + 1`
done
```
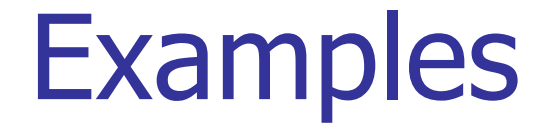

#### **EXAMPLE:**

while read LINE do echo -e "IP is \$LINE \n" ping -c 1 \$LINE done<IPs.txt

# switch/case Logic

- **The case statement is good alternative to Multileve if-then-else-fi statement. It enable you to match several values against one variable. Its easier to read and write.**
- **EXTE: The switch logic structure simplifies the selection a match when you have a list of choices**
- **If allows your program to perform one of many actions, depending upon the value of a variable**

### Case syntax

Syntax:

```
 case $variable-name in
       pattern1) command
 ...
              command;;
       pattern2) command
 ...
              command;;
       patternN) command
 ...
              command;;
       *) command
 ...
              command;;
```
### Case examples

echo -n "Enter the name of vehicle for rent. e.g. car, van, jeep:" read rental

case \$rental in

 "car") echo "For \$rental Rs.20 per k/m";; "van") echo "For \$rental Rs.10 per k/m";; "jeep") echo "For \$rental Rs.5 per k/m";; "bicycle") echo "For \$rental 20 paisa per k/m";; \*) echo "Sorry, I can not get a \$rental for you";;

# functions

- **function is series of instruction/commands. function performs particular activity in shell i.e. it had specific work to do or simply say task.**
- **To define function use following syntax: function-name ( ) { command1**

```
 command2
```

```
 .....
```
 **...**

**}**

### **commandN**

 **return**

# function example

#### **\$ sh ./function.sh**

**Hello santoshk, Have nice computing Hello santoshk, Have nice computing**

### **Contents of function.sh**

#### **SayHello()**

**{**

 **echo "Hello \$LOGNAME, Have nice computing" return**

**}**

#### **SayHello**

**SayHello**

### example

**Cron entry**

**\*/15 \* \* \* \* /bin/sh /home/santoshk/ping/check\_ips.sh >/dev/null**

**list\_of\_ips.txt**

**C-BLOCK-C-212-S1,158.144.64.2**

**C-BLOCK-FH-15-S2,158.144.55.3**

**C-BLOCK-FH-15-S1,158.144.55.4**

**#C-BLOCK-FH-15-450-T,158.144.55.5**

**, D-BLOCK-D-104-B-S1,158.144.68.66 D-BLOCK-D-213-S1,158.144.54.66 D-BLOCK-D-213-S2,158.144.60.130 D-BLOCK-D-213-450T,158.144.60.131**

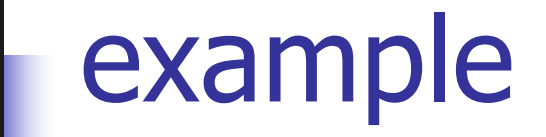

#### **\$ more mail\_report**

**Dear,**

**Followoing IPs were not able to ping. Please check.**

# Initialising the script parameteres

**cd /home/santoshk/ping**

**>tmp\_report**

**>IPS\_NOT\_PING**

**grep -v "^#" list\_of\_ips.txt |grep -v "^,\$" |grep -v "^\$" >tmp\_list**

**alias DSTAMP='date '\''+%d/%b/%Y %H:%M:%S'\''' #START=`echo \$(DSTAMP)` echo "\$(DSTAMP) Ping started" >tmp\_pingreport**

**while read IPLINE** # ping lis of IPs and create non pingable IPS list (IPS\_NOT\_PING

**do**

```
NAME=`echo "$IPLINE"|cut -f 1 -d ","`
```

```
IP=`echo "$IPLINE"|cut -f 2 -d ","`
```

```
ping -c 5 -i 0.2 -W 2 $IP |grep "64 bytes from">/dev/null
if [ $? -eq 1 ]
```
**then**

```
 echo "$NAME,$IP" >>IPS_NOT_PING
```
**fi**

**done<tmp\_list**

# Recheck the non pingable IPs and create report

**while read IPLINE**

**do**

```
NAME=`echo "$IPLINE"|cut -f 1 -d ","`
```

```
IP=`echo "$IPLINE"|cut -f 2 -d ","`
```

```
ping -c 10 -i 0.2 -W 2 $IP |grep "64 bytes from">/dev/null
```

```
if [ $? -eq 1 ]
```
**then**

**fi**

```
 echo "$(DSTAMP) Could not ping $IP : $NAME" >>tmp_report
```
**done<IPS\_NOT\_PING**

#If the non pingable IPs are in report then a mail.

**cat mail\_text.txt tmp\_report >mail\_report**

```
if [ -s tmp_report ]
```
**then**

```
 SUBJECT=`head -1 tmp_report|awk '{print $6 $7 $8}'`
```
**/usr/bin/mutt -s "Ping Service Status \$SUBJECT " mh@tifr.res.in<mail\_report**

**fi**

```
cat tmp_report >>tmp_pingreport
```
**echo "\$(DSTAMP) Ping Completed" >>tmp\_pingreport**

```
echo " " >>tmp_pingreport
```
**cat pingreport >>tmp\_pingreport**

**mv -f tmp\_pingreport pingreport**

### References

- **Unix shell programming -by Yashwant Kanetkar**
- **Unix Concepts and Applications –by Sumitabha Das**
- **<http://www.grymoire.com/Unix/Sed.html>**
- **<http://www.grymoire.com/Unix/Awk.html>**
- **<http://www.grymoire.com/Unix/Quote.html>**
- **<http://www.grymoire.com/Unix/Find.html>**

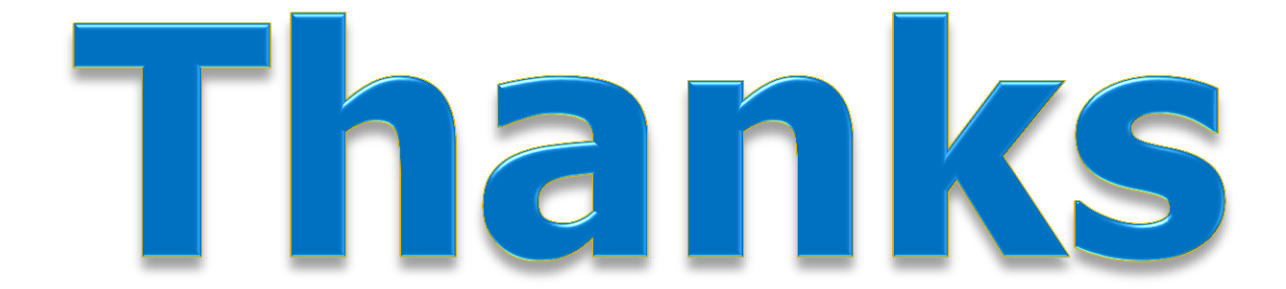